# WIRELESS COMPUTER CONTROLLED ROBOTICS USING THE PIC16F77 MICROCONTROLLER

Melonee Wise Physics 397 Spring 2004

## **Purpose**

The purpose of this project is to develop both a robot and the digital RF control using the PIC16F77 microcontroller. The specific goals of the project are:

- 1. A Finished Robot
- 2. PIC Chip Setup
  - Configure the assembler code properly for the PIC16F77 chip.
- 3. Robot Control Protocol
  - Drive motor direction
  - Drive motor speed control
  - Arm motor control
  - Global include file
- 4. Initialization
  - USART
  - PWM
- 5. The Main Program
  - Main function
  - Send/Receive function
  - Decode function
  - Drive motor control function
  - Arm motor control function
- 6. Hardware Design
  - H-bridges
  - RF Setup
- 7. Visual Basic Program
- 8. Conclusion and Recommendations

## **A Finished Robot**

For this project the final robot, Zippy, was built (Figure 1 & Figure 2).

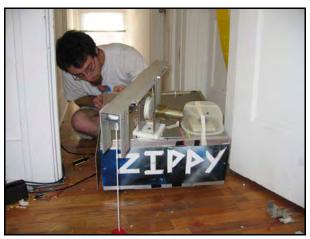

Figure 1 Final Zippy and partner Derek King

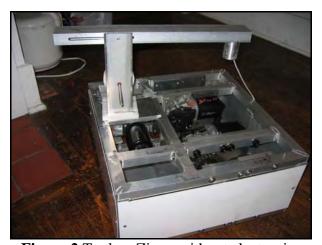

Figure 2 Topless Zippy without electronics

Zippy's main components consist of:

- 3 windshield wiper motors (purchased at Mack's Auto Recycling)
- 2 lawnmower wheels
- 4 gears and matching chains
- 1" square aluminum tubing (18" x 18" x 8" frame)
- 1 robotic arm (see picture)
- 1 Pitman motors (donated by the ECE department)
- 1 12V SLA battery (Panasonic LC-RD1217P)
- 1 yards of rope (for the magnetic lifter)
- 1 Tupperware container (to protect the antenna)
- 1 magnet
- 4 H-bridges

#### 1 transceiver

Zippy is constructed using 1" square aluminum tubing welded together in to an 18" x 18" x 8" frame. Two drive motors are mounted in the interior to support plates and electrically isolated, typically windshield wiper motors have grounded casings and must be isolated to avoid a short across the frame. A drive gear is attached to each motor and connected by chain to the wheel sprocket. The wheel gear is attached to the wheel axel that drives the two push type lawnmower wheels. A third motor is mounted to the interior topside of the frame which directly drives the arm rotation. A small Pittman motor is used to drive the pulley of arm which raises and lowers the magnet.

Of the hardware used to construct Zippy only the electrical and computer components will be discussed within this report because the design of the robot is not focus of this project.

This is report will continue the work done in Fall 2003 in Physics 344 as part of my final project, the results of that project can be found at <a href="http://wug.physics.uiuc.edu/courses/phys344/Projects/Fall2003/Digital\_Communication\_PIC16F84A\_Controller\_Melonee\_Wise\_Fall2003.pdf">http://wug.physics.uiuc.edu/courses/phys344/Projects/Fall2003/Digital\_Communication\_PIC16F84A\_Controller\_Melonee\_Wise\_Fall2003.pdf</a>.

#### **Communication Software and Methods**

## 1. PIC Setup

Before beginning the project, the necessary programs must be obtained. MPLAB can be downloaded for free from <a href="http://www.microchip.com">http://www.microchip.com</a> and a programmer and programming software can obtained from <a href="http://ramseyelectronics.com">http://ramseyelectronics.com</a>. After the proper software and equipment are obtained the PIC chip must be correctly configured in MPLAB so that it can be programmed properly and functions properly when tested. Remember to always read the PIC data sheet before beginning any project.

First a project must be setup in MPLAB by creating a new project using the project wizard. The project wizard will step through selecting the proper device (PIC16F77), the proper language toolsuite (MPASM Assembler), and finally the project name and directory. Within the project the proper include and linker files must be added, the include files can be found in the MPLAB\_IDE folder under disPIC\_Tools/support/inc and the linker files in the MPLAB\_IDE folder under MCHIP\_Tools/Lkr. Finally a main source file must be created for executable code.

Next it is important to have the proper configuration; this sets the oscillator type, the watchdog timer, copy protection, and power up timer. For this project, the main source file is configured in the following manor,

\_\_config \_WDT\_OFF & \_PWRTE\_ON & \_HS\_OSC & \_CP\_OFF,

this turns the watchdog timer off, the power up timer on, sets the oscillator to high speed, and turns copy protection off.

#### 2. Movement Protocol

Before starting to create a program that controls Zippy a movement protocol was developed. The ports were also chosen for control. Some of the protocol listed was not fully implemented in the end do to time limitations.

#### Robot message protocol

```
0; 0UUU|ABCD = drive motor control (first byte)
```

#### ABCD=

0000 0 - set spool position

0001 1 - stop motors

0010 2 - pwm motors forward

0011 3 - pwm motors backward

0100 4 - pwm motors turn right

0101 5 - pwm motors turn left

0110 6 - change pwm speed

0110 7 - nothing

1000 8 - stepper stop

1001 9 - stepper set waitc

1010 10 - stepper forward

1011 11 - stepper reverse

1; 0XXX|XXXX = amount low value /right speed (second byte)

2; 0XXX|XXXX = amount high value /left speed (third byte)

3; OABC|DEFG = arm control (fourth byte)

#### String motor status:

A=0 - not moving

A=1 - moving

B=0 - moving up

B=1 - moving down

C=0 piece sensor no down

C=1 piece sensor hit

D=0 magnet sensor not hit

D=1 magnet sensor hit

#### String motor command:

```
A=0 don't do anything
A=1 take new command
B=0 – move up
      C=0 stop at piece
      C=1 stop at magnet
B=1 – move down
E = 0 arm not moving
      F = 0 arm out
      F = 1 arm in
E = 1 arm moving
      F = 0 moving out
      F = 1 moving in
Ports:
B0- right motor direction
      0 = forward
       1 = back
B1- left motor dir
      0 = forward
       1 = back
B2- string motor control1
B3- string motor control2
B4- arm motor control1
B5- arm motor control2
```

To simplify the code used to control Zippy a global include file, shown below, was made that contained many of the variables listed above along with simple macros for checking parity and moving the message sent.

#### **GLOBAL INCLUDE**

```
DIR_FORWARD equ 2
DIR_BACKWARD equ 3
DIR_RIGHT equ 4
DIR_LEFT equ 5
; for motor control
RMOTOR PIN equ 0
LMOTOR_PIN equ 1
; calculates parity of msg, and returns with result in \ensuremath{\mathtt{W}}
calc_parity macro the_msg
       movf the_msg, W
       local i=1
      while i<MSG LEN
      xorwf (the_msg+i), W
i += 1
       endw
       endm
; copies one message from one place to another in the same bank
copy_msg macro from, to
      local i=0
       while i<MSG LEN
      movf from+i, W
      movwf to+i
i=i+1
       endw
       endm
; copies one message from one place to another in the same bank
clear_msg macro the_msg
       local i=0
       while i<MSG LEN
       clrf the msq+i
i=i+1
       endw
       endm
```

#### 3. Initialization

One of the biggest difficulties when using a larger PIC chip is initializing the registers so that the data is moved around correctly between the different memory banks. Additionally when using a chip with special functions, like PWM and USART, all of the registers must be configured properly for the chip to work in the expected manner.

First the USART was initialized using the following code and tested using hyper term. Three wires were soldered to the GRN, TX, and RX pins as shown below in Figure 3, and connected to an RS232 chip. To test if this had been done properly the transmitted data was received and retransmitted to the computer.

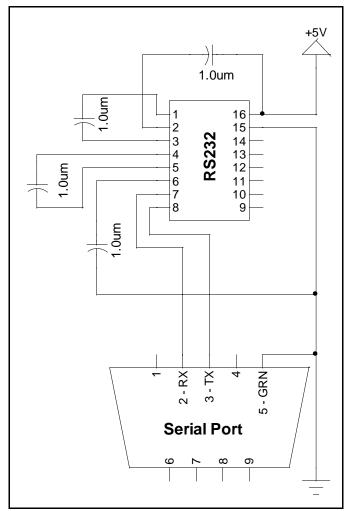

Figure 3 Serial Setup

#### **USART INIT**

```
;7 - CXRC - ? clock source select (does not matter 4 async)
;6 - TX9 - 0 8 bit transmission
;5 - TXEN - 1 enable transmit
;4 - SYNC - 0 async full
;3 - ? - ? blank
;2 - BRGH - 1 high speed baud
;1 - TRMT - 1 transmit is empty
;0 - TX9D - ? 9 bit for transmitting
     movlw B'00100110'
     movwf TXSTA
; RCSTA 18h
    banksel RCSTA
;7 - SPEN - 1 enable serial (overall)
;6 - RX9 - 0 select 8 bit receive (1=9bit, 0=8bit)
;5 - ? - ? don't care in async mode
;4 - CREN - 1 enable continuous recv
;3 - ? - ? nothing
;2 - - 0 no framing error
;1 - - 0 no overrun error
;0 - - 0 9th bit of recv data
     movlw B'10010000'
     movwf RCSTA
     return
      end
```

Next the PWM was initialized using the following code and tested by calling a PWM function on the chip and looking at the pin outs with an oscilloscope to see if the output was correct.

#### **PWM INIT**

```
processor PIC16F77
      #include "P16F77.INC"
      global pwm_init
CODE2 code
pwm_init:
;set the PWM period to about 1kHZ (16 MHz system clock)
;(PR2 is used by timer 2)
     banksel PR2 ; (92h)
     movlw 0xff
     movwf PR2
;set PWM 1&2 duty cycle to 0 to begin with
      banksel CCPR1L
      clrf CCPR1L
      bcf CCP1CON, CCP1X
      bcf CCP1CON, CCP1Y
      clrf CCPR2L
      bcf CCP2CON, CCP2X
     bcf CCP2CON, CCP2Y
```

```
;enable Timer2 and set prescale to 16
     banksel T2CON
     bsf T2CON, T2CKPS1 ;1x = 16x prescale
     bsf T2CON, TMR2ON ;1 = timer two is on
; put CCP 1&2 in PWM mode
; CCPxCON(3:0) = 11xx
     bsf CCP1CON, CCP1M3
     bsf CCP1CON, CCP1M2
     bsf CCP2CON, CCP1M3
     bsf CCP2CON, CCP1M2
;TRISC - set PORTC pin 1 & 2 in output mode
; so they can be used as pwm signals
     banksel TRISC
     return
     end
```

Some testing was also done using the SPI function on the chips. At first it looked like a good idea to have a second chip between the computer and the robot to do low level processing but this was not very effective because SPI and USART do not interface well. Figure 4 shows the setup for using SPI and the code below was used to initialize the SPI but was not used for controlling Zippy in the end.

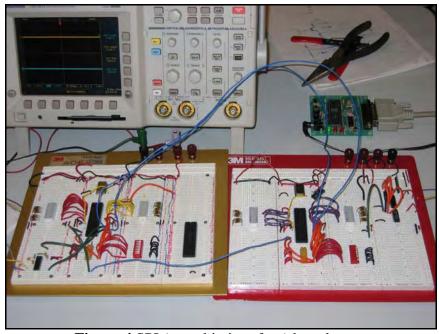

Figure 4 SPI (two chip interface) board setup

#### **SPI INIT**

processor PIC16F77

```
#include "P16F77.INC"
      global spi master init
      global spi_slave_init
CODEO CODE
spi_master_init:
;5 - 0 SDO - 0 to enable output
;4 - 1 SDI - 1 to enable input
;3 - 0 SCK clock - output for SPI master mode
      banksel TRISC
      bcf TRISC, 5
      bsf TRISC, 4
      bcf TRISC, 3
;SPI setup
;SSPSTAT 94h
;7 - 0 SMP - sample in input middle of data output time
;6 - 1 CKE - set data trans for falling edge of clock when CKP=1
;5 - 0 I2C only
;4 - 0 I2C only
;3 - 0 I2C only
;2 - 0 I2C only
;1 - 0 I2C only
;0 - 0 BF - buffer status bit
     banksel SSPSTAT
      movlw B'01000000'
      movwf SSPSTAT
;SSPCON 14h
;7 - 0 WCOL - write collision flag
;6 - 0 SSPOV - receive overflow indicator
;5 - 1 SSPEN - enable sync serial port
;4 - 1 CKP - set idle clock state high
;3 - 0010 SSPM3:SSPM0 Mastah Mode
      banksel SSPCON
      movlw B'00110010'
      movwf SSPCON
      movf PORTD, W
      movwf SSPBUF
      return
spi_slave_init:
;5 - 0 SDO - 0 to enable output
;4 - 1 SDI - 1 to enable input
;3 - 1 SCK clock - input for SPI slave mode
      banksel TRISC
      bcf TRISC, 5
      bsf TRISC, 4
      bsf TRISC, 3
;SPI setup
;SSPSTAT 94h
```

```
;7 - 0 SMP - must be cleared for slave mode
;6 - 1 CKE - set data trans for falling edge of clock when CKP=1
;5 - 0 I2C only
;4 - 0 I2C only
;3 - 0 I2C only
;2 - 0 I2C only
;1 - 0 I2C only
;0 - 0 BF - buffer status bit
     banksel SSPSTAT
      movlw B'01000000'
     movwf SSPSTAT
;SSPCON 14h
;7 - 0 WCOL - write collision flag
;6 - 0 SSPOV - receive overflow indicator
;5 - 1 SSPEN - enable sync serial port
;4 - 1 CKP - set idle clock state high
;3 - 0101 SSPM3:SSPM0 Slave Mode -SS disabled
     banksel SSPCON
      movlw B'00110101'
     movwf SSPCON
      return
      end
```

## 4. The Main Program

The main robot control program was comprised of four different sub controls, the drive motor control, the send/receiver, the arm control, and the message decoder. One important thing to notice is the use of bank select, it is very important that the proper bank is selected before trying to jump to a function. Without selecting the proper bank the chip will malfunction. Also don't forget to clear the watchdog timer, if it is not cleared the chip will reset and act very strangely making it hard to debug.

### THE MAIN FUNCTION

```
SHARED udata
w_temp res 1
REGSO udata
this_bank res 0
count1 res 1 count2 res 1 count3 res 1
STARTUP code
    goto init
    goto stop
    goto stop
    goto stop
isr:
    swapf STATUS, W
    clrf STATUS
    movwf status_temp
    movf PCLATH, w
    movwf pclath_temp
    banksel this_bank
    pagesel this_page
    ; was there a TIMER OVERFLOW int?
    btfss INTCON, TOIF
    goto not_timer_int
    incf count3, F
not_timer_int:
    movwf PCLATH
    swapf status_temp, W
    movwf STATUS
    swapf w_temp, F
    swapf w_temp, W
    retfie
CODEO code
this_page: ;for pagesel
;pic 16f77 initialization code
init:
;first disable all interrupts while initializing
    clrf INTCON
;option_reg 0x81, 0x181
```

```
;7 - 1 disable portB pull-ups
;6 - ? int edge
;5 - 0 tmr0 source (instruction clock)
;4 - ? tmr0 edge select
;3 - 1 prescale WDT
;2-0 - 000, 1:1 prescale for wdt
     banksel OPTION REG
     movlw B'10001000'
     movwf OPTION_REG
;PIE1 - enable bit for peripheral interrupts
;7 - 0 don't enable parallel r/w interrupt
;6 - 0 don't enable A/D conversion interrupt
;5 - 0 disable USART receive enable
;4 - 0 disable USART transmit
;3 - 0 disable synchronous serial port enable
;2 - 0 disable ccl?
;1 - 0 disable timer 2
;0 - 0 disable timer 1
     banksel PIE1
     movlw B'00000000'
     movwf PIE1
;port A setup -
     banksel TRISA
     movwf TRISA
; do stuff with ADCON1
     banksel ADCON1
     movlw\ 0x06 ; configure all PORTA pins as digital
inputs
     movwf ADCON1
;port B setup - make port B an output
     banksel TRISB
     clrf TRISB
;port C setup - setup for USART i/o
     banksel TRISC
     movlw B'11111111'
     movwf TRISC
;port D setup - mask port D input
     banksel TRISD
     movlw B'11111111'
     movwf TRISD
;port E setup - use as outputs
     banksel TRISE
     clrf TRISE
; initialize pwm
     pagesel pwm init
     call pwm init
```

```
;initialize usart
    pagesel usart_init
     call usart_init
;initialize usart snd/rcv protocol
     pagesel recv mode init ; sendrecv init
     ; initialize motor control
     pagesel motor init
     call motor_init
;initialize spool motor control
     pagesel spool_init
     call spool_init
;reset bank and page
     pagesel this_page
     banksel this_bank
     bankisel this_bank
;INTCON 0x0b 0x8b 0x10b 0x18b
;7 - 1 enable global interrupts
;6 - 0 don't enable peripheral interrupts for now
;5 - 1 enable timer0 overflow interrupt
;4 - 0 don't enable rb0/int external interrupt
;3 - 0 don't enable rb port change interrupt
;2-0 - 000 ;interrupt flags
     movlw B'10100000'
     movwf INTCON
;output crap to ports a just to see if something is going on
     movlw B'11111111'
     movwf PORTA
     movwf PORTB
     movwf PORTE
; clear out timer counts
     banksel this_bank
     clrf count1
     clrf count2
main loop:
     clrwdt
     movf count1, W
     sublw .4
     btfss STATUS, Z
     goto not_count1
     clrf count1
     pagesel sendrecv_run
     call sendrecv_run
     pagesel this page
     banksel this bank
     bankisel this_bank
```

```
not_count1:
      movf count2, W
      sublw .16
      btfss STATUS, Z
      goto not count2
      clrf count2
      pagesel motor_run
      call motor_run
      pagesel spool_run
      call spool_run
      pagesel this_page
      banksel this bank
     bankisel this_bank
not_count2:
      movf count3, W
      sublw .255
      btfss STATUS, Z
      goto not_count3
      clrf count3
      movlw B'00000001'
      xorwf PORTA, F
not count3:
      goto main_loop
stop:
      goto stop
      END
```

The main function basically contains all of the port initializations, the interrupt service routine, and the basic call routine for sending and receiving data.

#### SEND/RECEIVE

```
RECV_CYCLES
                  equ .100 ; number of cycles to wait after
recieving a complete message
      ;for main
      global recv_mode_init, send_mode_init, sendrecv_init,
sendrecv run
      ; for control file
      global state, msg, waitc
global send_start, recv_start
      ;from control file
      extern send_complete_f, recv_complete_f, recv_error_f
REGSO UDATA
this_bank res 0
waitc res 1 ; wait count

flags res 1 ; marks mode that transceiver should be in

bytec res 1 ; byte count

btemp res 1 ; byte temporary value for sending or
recieving from
state res 1 ;address of function to run next msg res MSG_LEN ;temporary space used when send/recv new
CODE3 code
sendrecv_run:
      banksel this_bank
      bankisel this_bank
      ;indirect goto
      movf state, W
      movwf PCL ;goto state
;##### SEND FUNCTIONS ##### ##### ##### ##### #####
send_start:
      ;start sending out start bit
      bsf DEBUG_PORTA, IN_SEND_BIT
      ; calculate parity for message
      calc parity msq
      xorlw 0x80
      movwf parity
      movlw MSG_LEN + 1 ; MSG_LEN+1 to send parity
      movwf bytec
      movlw FF_SEND_CYCLES
      movwf waitc
      movlw send_byte_ff
      movwf state
;send Oxff's for a while to allow receiver to lock
send byte ff:
      btfss PIR1, TXIF
```

```
goto send_byte_ff_end ;is usart ready to send another byte
     movlw 0xff
     movwf TXREG
send_byte_ff_end:
     decfsz waitc, F
     return
     movlw send byte
     movwf state
; send actual message
send_byte:
     btfss PIR1, TXIF ; is usart ready to send another byte
     decf bytec, W
     addlw msg
     movwf FSR
     movf INDF, W
     movwf TXREG
     decfsz bytec, F
     return
send end:
     bcf DEBUG PORTA, IN SEND BIT
     pagesel send complete f
     goto send_complete_f
;##### RECEIVE FUNCTIONS ###### ##### ##### ##### #####
; receive uses 0xff as the start bit for transmission
; if the transmission need to send 0xff it should escape it
; with another Oxff
recv_start:
     bsf DEBUG_PORTA, IN_RECV_BIT
     ;set transceiver to receive mode here and wait
     ; setup to wait to receive first byte of data
     bcf RCSTA, CREN  ;reset usart rcv to clear any errors or
     any queued data
     bsf RCSTA, CREN
     movlw RECV_CYCLES
     movwf waitc
     movwf state
recv_byte:
     ; check for new data
     btfss PIR1, RCIF
     goto recv_byte_end ;there is no new data
     ;store new data
     movf RCREG, W
     movwf btemp
     ; check to see if new value was 0xff
```

```
comf btemp, W
     btfss STATUS, Z
     goto test for start condition
     ; if new byte was byte was 0xff check old 0xff flags
     btfsc flags, LAST WAS FF FLAG
     flag
     ;set flag don't do anything for now
     bsf flags, LAST_WAS_FF_FLAG
     goto recv_byte_end
test_for_start_condition: ;if new value is not 0xff check to
     see if old value was
     btfss flags, LAST_WAS_FF_FLAG
     goto try_recv_store_byte
     ;if old byte was 0xff but new byte is not, restart message
     and store new byte
     movlw MSG_LEN + 1 ; MSG_LEN+1 to recv parity
     movwf bytec
;if bytec is already 0 don't store byte
try_recv_store_byte:
     bcf flags, LAST_WAS_FF_FLAG
     movf bytec, W
     btfsc STATUS, Z
     goto recv_byte_end
store_recv_byte: /store new byte in msg
     addlw msq
     movwf FSR
     movf btemp, W
     movwf INDF
     decfsz bytec, F
     goto recv_byte_end ;message is not complete yet
     ; check parity of received message
     calc_parity msg
     xorwf parity, W
     btfss STATUS, Z  ;a correct parity will result with W=0
     goto recv_byte_end ;if parity is in error just keep
     reading
     ;if partity is correct, a complete message has been receive
     bcf DEBUG_PORTA, IN_RECV_BIT
     pagesel recv_complete_f
     goto recv_complete_f
recv_byte_end:
     ; check to see if time has run out
     decfsz waitc, F   ; check to see if message read operation
timed out
     return
```

```
; there was no valid message receive in the allotted amount
of time
     bcf DEBUG_PORTA, IN_RECV_BIT
     pagesel recv error f
     goto recv error f
;##### INIT FUNCTIONS ##### ##### ##### ##### #####
recv mode init:
     banksel this_bank
     ;set start state
     movlw recv start
     movwf state
     goto sendrecv_init
send mode init:
     banksel this_bank
     ;start in send state for now
     movlw send_start
     movwf state
;general init stuff
sendrecv init:
     clrf flags
     movf PORTD, W
    movwf TXREG ; send initial value to set trx interrupt
flags
     return
     END
```

The send/receive function does exactly what is expected, receives data from the computer and replies with the robots current state. To receive the chip sets the transceiver in receive mode and waits. Then the function looks for the start byte of 0xff, once it has received the start byte it starts storing the message to memory. Once the entire message is stored and the parity is checked, the decoding function, shown below, is called. One thing to be careful of is the use of jump tables like the one in the decoding function, because it adds to the PCL. If the jump table occurs at the end of a bank it could cause a jump to someplace unintended.

#### **DECODING FUNCTION**

```
processor PIC16F77
#include "P16F77.INC"

#include "global.inc"

;from usart
extern state, msg
extern send_start, recv_start
```

```
;for usart
      global send_complete_f, recv_complete_f, recv_error_f
      ;for motor control
      extern motor_dir, dist_l, dist_h, r_speed, l_speed
      ; for stepper control
      ;extern stepper_dist_l, stepper_dist_h, stepper_dir
      extern p_flags, p_waitc
;SHARED udata
;share_msg res MSG_LEN ;used to copy messages
between banks
CODEO code
;send complete should set up trx chip to wait for a new incoming
message
send_complete_f:
      banksel state
      movlw recv start
      movwf state
      return
; if there was an error recieving a msg, try recieving again
recv_error_f:
      ; first check if it was a control messgage that was
      ;not responded to...
      banksel state
      bcf PORTA, 1
      ;goto recv_complete_f
      movlw recv_start
      movwf state
      return
; look at decode msg and set up to send reply
recv_complete_f:
      banksel msg
      bsf PORTA, 1
      ; decode message
      movf msg, W
      andlw 0x07
      addwf PCL, F
      ; jump table
      goto set_motor_dir ;2
goto set_motor_dir ;3
goto set_motor_dir ;3
      goto set_motor_dir ;4
goto set_motor_dir ;5
goto set_motor_speed ;6
goto finish_message ;7
set_spool:
      movf msg+3, W
```

```
andlw 0x07
      movwf p_flags
      movf msq+1, W
      movwf p_waitc
      goto finish_message
; set a new motor direction and distance
set_motor_dir:
     ;set new direction
     movf msg, W
     andlw 0x07
     movwf motor_dir
     ;extract new distance
      movf msg+1, W
     movwf dist_l
      movf msg+2, W
      movwf dist_h
      goto finish_message
;msg[1] = right motor pwm
;msg[2] = left motor pwm
set_motor_speed:
     movf msg+1, W
     movwf r speed
     movf msg+2, W
     movwf l_speed
      goto finish_message
finish_message:
      ; always reply with current state of robot
      ;no matter what message gets sent
      movf PORTD, W
     movwf msg+3
      ;fill in distance
```

movf dist\_l, W
movwf msg+1
movf dist\_h, W
movwf msg+2

movlw send\_start
movwf state
return

clrf msq

end

Once the message is decoded it then calls one of two functions to control either the drive motors or the arm motors. Figures 5 & 6 show the wiring diagram for the PIC chip with the direction line and PWM line control for the drive motors.

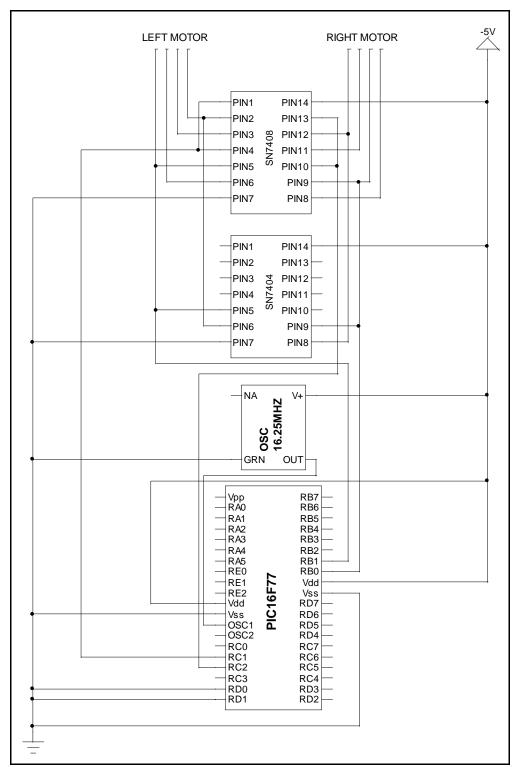

Figure 5 Wiring for direction logic

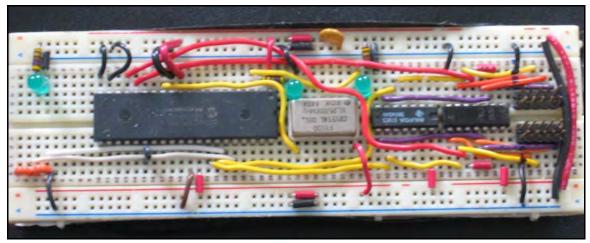

Figure 6 Actual Wiring

#### DRIVE MOTOR CONTROL FUNCTION

```
processor PIC16F77
       #include "P16F77.INC"
       #include "global.inc"
       ;for usart
       global motor_dir, dist_l, dist_h, r_speed, l_speed
      global motor_run, motor_init
REGSO udata
this_bank res 1
motor_dir_old res 1
motor_dir res 1
      ;0 = stopped
      ;1 = ?
      ;2 = going forward
      ;3 = going backward
       ;4 = right
      ;5 = left
motor_waitc res 1 ;waitc count before going in next direction
dist_l res 1
dist_h res 1
r_speed res 1
l_speed res 1
PROG1 code
motor_init:
      banksel this_bank
      movlw 1
      movwf motor_waitc
      clrf dist_l
       clrf dist_h
      clrf motor_dir
       clrf motor_dir_old
      movlw 0x7f
```

```
movwf r_speed
       movwf l_speed
       return
; check for motor control change
motor run:
       banksel this bank
       ; do not update motor until wait is up
       decfsz motor_waitc, F
       return
       incf motor_waitc, F
       ;see if motor direction changed
       movf motor_dir, W
       subwf motor_dir_old, W
       btfss STATUS, Z
       goto change_motor_dir
       movf motor_dir_old, W
       andlw 0x07
       addwf PCL, F
      goto motor_stop ;0
goto motor_stop ;1
goto motor_stop ;1
goto motor_forward ;2
goto motor_backward ;3
goto motor_right ;4
goto motor_left ;5
goto motor_stop ;6
goto motor_stop ;7
motor_forward:
       bcf PORTB, RMOTOR_PIN
       bcf PORTB, LMOTOR_PIN
       goto motor_speed_check
motor_backward:
       bsf PORTB, RMOTOR_PIN
       bsf PORTB, LMOTOR_PIN
       goto motor_speed_check
motor_right:
       bsf PORTB, RMOTOR_PIN
       bcf PORTB, LMOTOR PIN
       goto motor speed check
motor_left:
       bcf PORTB, RMOTOR_PIN
       bsf PORTB, LMOTOR_PIN
       goto motor_speed_check
       ;set pins based on motor direction
motor_speed_check:
       ;update motor speed here
       movf r speed, W
       movwf CCPR1L
       movf l_speed, W
```

```
movwf CCPR2L
      ; check distance count
      decfsz dist 1, F
     return
     decfsz dist h, F
     return
      ;stop motors because movement is done
motor_stop:
     clrf motor_dir
change motor dir:
     ;stop motors and set wait before they start again
      movf motor_dir, W
     movwf motor_dir_old
      clrf CCPR1L
      clrf CCPR2L
     movlw 10
     movwf motor_waitc
     return
      end
```

This function uses a jump table to jump to the correct function to direct Zippy. A build in "distance" or more correctly time is used to stop the robot from running infinitely if the chip malfunctions.

#### ARM MOTOR CONTROL FUNCTION

```
processor PIC16F77
        #include "P16F77.INC"
        #include "global.inc"
        ;for usart
        global p_flags, p_waitc
       global spool_init, spool_run
P_MOVE_FLAG equ 2
P_DIR_FLAG equ 1
P_STOP_FLAG equ 0
REGSO udata this_bank res 0
p_flags res1 ;flags for deciding what to do with pulley
p_waitc res 1 ;wait for lowering pulley
PROG1 code
spool_init:
       banksel this_bank
       clrf p_flags
       clrf p_waitc
       return
```

```
; check for motor control change
spool run:
     banksel this bank
      ; is the pulley supposed to be moving?
      btfss p flags, P MOVE FLAG
      goto stop
      ; check count down
      decfsz p_waitc, F
      goto no_stop
      goto stop
no_stop:
      ; which direction is the pulley moving in?
      btfss p_flags, P_DIR_FLAG
      goto move_up
      ;pulley is moving down - check count
      bcf PORTB, 2
      bsf PORTB, 3
      return
move_up:
     bcf PORTB, 3
      bsf PORTB, 2
      ;stop no matter what, when switch 1 hits
      btfsc PORTD, 0
      goto stop
      ; if flag is set for piece stop then stop there
      btfss p_flags, P_STOP_FLAG
      return
      btfss PORTD, 0
      return
stop:
      ;stop pulley movement
      bcf p_flags, P_MOVE_FLAG
      bcf PORTB, 2
      bcf PORTB, 3
      return
      end
```

#### **Control Hardware and Methods**

## 1. H-bridges

Zippy was controlled using three H-bridges, the rotation motor for Zippy's arm was not implemented because of time constraints but a fourth H-bridge can be added and controlled using the code developed above. The H-bridges used for the

finished Zippy are very similar to the ones used in the prototype. High slew rate op-amps were added to limit the amount of time spent in the transition state of the mosfet preventing shoot thru current.

The board layouts were created using EASYTRAX, this software can be obtained from <a href="http://www.ece.uiuc.edu/eshop/pcbdesign/">http://www.ece.uiuc.edu/eshop/pcbdesign/</a>. This website also covers where and how to get PCB board cut on campus. Figure 7 shows a built up PCB board used for Zippy's motor control.

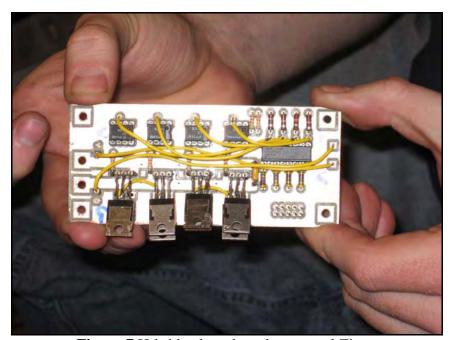

**Figure 7** H-bridge board used to control Zippy

As can be seen in the picture two mosfets were piggybacked on top of each other to increase the current load possible for the mosfet. This also helped to dissipate some of the heat that is created from the imperfect switching of the mosfets. Figure 8 shows the wring layout of the above PCB board.

These boards were stacked together in a project box and connected to power and the batteries. Figure 9 shows the boards together in the project box, the project box was used to shield RF from the noise.

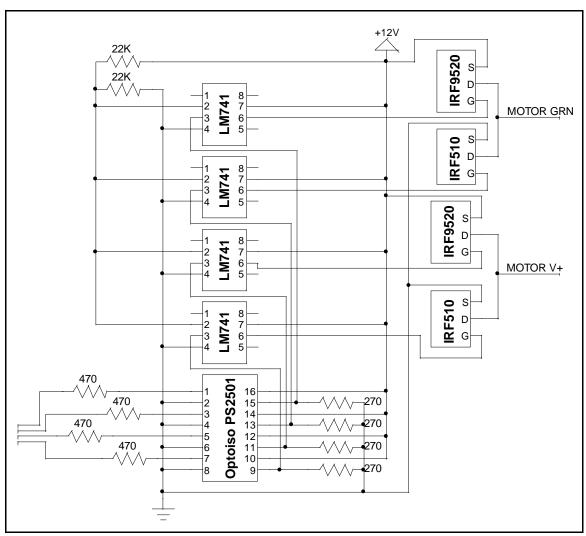

Figure 8 Wiring Diagram

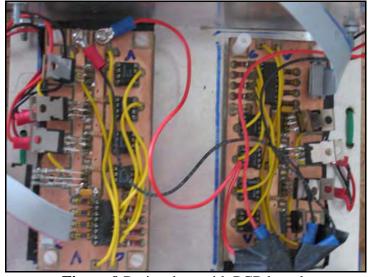

Figure 9 Project box with PCB boards

## 2. RF Setup

The RF transceivers were setup to take serial input from the computer and transmit it to the PIC chip which controlled Zippy. Figure 10 shows the RF wiring diagram for the transmit side connected to the computer.

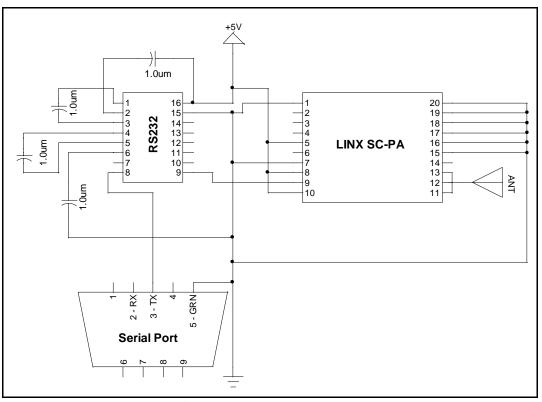

Figure 10 Transmitter Setup

Figure 11 shows the wiring diagram for the receiving end.

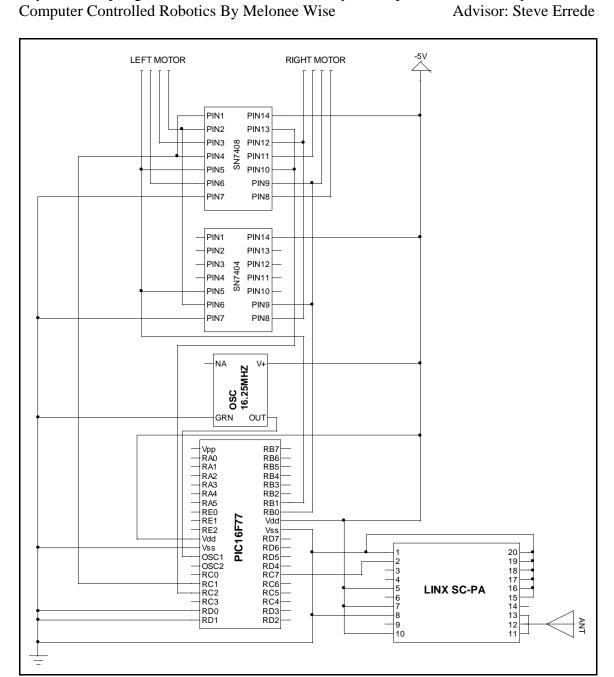

Figure 11 Receiver Setup

# **Visual Basic Program**

The following code was used to drive zippy around using a standard USB joystick.

```
VERSION 5.00
Object = "{648A5603-2C6E-101B-82B6-00000000014}#1.1#0"; "MSCOMM32.OCX"
Begin VB.Form main_form
    Caption = "Robot Control"
    ClientHeight = 9225
```

```
Height = 615

Left = 3600

TabIndex = 26

Top = 360

Width = 735
End
Begin VB.TextBox rf_speed
   Height = 375

Left = 3600

TabIndex = 25

Text = "Text1"

Top = 1200

Width = 1215
End
Begin VB.TextBox rb_speed
   Height = 375

Left = 3600

TabIndex = 24

Text = "Text1"

Top = 1680

Width = 1215
End
Begin VB.TextBox lf_speed
  Height = 375
Left = 3600
TabIndex = 23
Text = "Text1"
Top = 2160
Width = 1215
End
Begin VB.TextBox lb_speed
   Height = 375
Left = 3600
TabIndex = 22
Text = "Text1"
Top = 2640
Width = 1215
End
Begin VB.CommandButton up
    Caption = "up"
    Height = 495

Left = 360

TabIndex = 21

Top = 3000

Width = 855
End
Begin VB.CommandButton down
    Caption = "down"
Height = 495
Left = 360
TabIndex = 20
Top = 3600
Width = 855
End
Begin VB.TextBox spool_dist
    Height = 495
```

```
Left = 1320
TabIndex = 19
Text = "Text1"
Top = 3600
Width = 975
      End
      Begin VB.CommandButton pstop
           Caption = "stop"
Height = 495
Left = 2400
TabIndex = 18
Top = 3000
Width = 975
      End
      Begin VB.CommandButton up2mag
           Caption = "up2mag"
Height = 495
Left = 1320
TabIndex = 17
Top = 3000
Width = 975
      End
     Begin VB.Label Label1

Caption = "Right Forward"

Height = 375

Left = 4920

TabIndex = 35

Top = 1200

Width = 1095
      End
     Begin VB.Label Label2

Caption = "Right Back"
Height = 375
Left = 4920
TabIndex = 34
Top = 1680
Width = 1095

End
      End
     Begin VB.Label Label3

Caption = "Left Forward"

Height = 375

Left = 4920

TabIndex = 33

Top = 2160

Width = 1095
      End
      Begin VB.Label Label4
           Caption = "Left Back"
Height = 375
Left = 4920
TabIndex = 32
Top = 2640
Width = 1095
      End
Begin VB.Frame joystick
```

```
Begin VB.TextBox joy_rvel
                      End
  Begin VB.TextBox joy_lvel
                      Height = 375
Left = 1440
TabIndex = 36
Text = "Left Vel"
Top = 3600
Width = 855
  End
  Begin VB.TextBox joy_y
                  ### Restrict ### Restrict ### R
  End
  Begin VB.TextBox joy_x_center
                      ### Restrict ### Restrict ### R
  End
  Begin VB.TextBox joy_x
                        Height = 375
Left = 1560
TabIndex = 13
Text = "X"
Top = 1680
Width = 735
  End
  Begin VB.TextBox joy_y_max
                    Height = 375
Left = 2040
TabIndex = 12
Text = "YMAX"
Top = 2640
Width = 735
  End
  Begin VB.TextBox joy_num
                               Height = 375
```

```
Left = 3600
TabIndex = 10
Text = "X"
Top = 600
Width = 375
    End
    Begin VB.CommandButton joy start
        Caption = "Initialize Joystick"

Height = 375

Left = 1080

TabIndex = 9

Top = 600

Width = 1455
    End
    Begin VB.TextBox joy_y_center
        Height = 375

Left = 2400

TabIndex = 8

Text = "Y MID"

Top = 2160

Width = 735
    End
    Begin VB.TextBox joy_x_max
       Height = 375
Left = 3240
TabIndex = 7
Text = "XMAX"
Top = 1920
Width = 735
    End
    Begin VB.TextBox joy_x_min
       End
    Begin VB.TextBox joy_y_min
       Height = 375
Left = 2040
TabIndex = 5
Text = "YMIN"
Top = 1200
Width = 735
    End
    Begin VB.Label Label5
        Caption = "Joystick #"

Height = 255

Left = 2760

TabIndex = 11

Top = 720

Width = 855
    End
Begin VB.CommandButton quit
```

```
Caption = "quit

Height = 615

Left = 120

TabIndex = 2

Top = 1680

Width = 615
                                      "quit"
    Begin VB.CommandButton run
        Caption = "run"

Height = 615

Left = 120

TabIndex = 0

Top = 840

Width = 615
    End
    Begin MSCommLib.MSComm MSComm1
       Left = 120
Top = 120
_ExtentX = 1005
_ExtentY = 1005
_Version = 393216
DTREnable = 0 'False
        OutBufferSize = 5
BaudRate = 19200
    End
    Begin VB.Label runinfo
       Caption = "runinfo"

Height = 375

Left = 1200

TabIndex = 3

Top = 960

Width = 1095
    End
    Begin VB.Label info
       Caption = "info"
Height = 375
Left = 1200
TabIndex = 1
Top = 1800
Width = 1095
    End
Attribute VB_Name = "main_form"
Attribute VB GlobalNameSpace = False
Attribute VB_Creatable = False
Attribute VB_PredeclaredId = True
Attribute VB_Exposed = False
Dim f As Boolean
Dim r As Boolean
Dim 1 As Boolean
Dim b As Boolean
Dim upb As Boolean
Dim downb As Boolean
Dim upup As Boolean
Dim quitflag As Boolean
```

```
Const USE_BUTTONS = 0
Const USE_JOYSTICK = 1
Dim input type As Integer
Option Explicit
Private Declare Function joyGetDevCaps Lib "winmm.dll" Alias
"joyGetDevCapsA" (ByVal id As Long, lpCaps As joycaps, ByVal uSize As
Long) As Long
Private Declare Function joyGetPos Lib "winmm.dll" (ByVal uJoyID As
Long, pji As JoyInfo) As Long
Const MAXPNAMELEN = 32
Private Type joycaps
       wMid As Integer
        wPid As Integer
        szPname As String * MAXPNAMELEN
        wXmin As Long
        wXmax As Long
        wYmin As Long
        wYmax As Long
        wZmin As Long
        wZmax As Long
        wNumButtons As Long
       wPeriodMin As Long
       wPeriodMax As Long
End Type
Private Type JoyInfo
       wXpos As Long
       wYpos As Long
       wZpos As Long
       wButtons As Long
End Type
'Joystick error codes and return values
Const JOYERR_NOERROR = 0
Const JOYERR_BASE As Long = 160
Const JOYERR_UNPLUGGED As Long = (JOYERR_BASE + 7)
Const MMSYSERR_BASE As Long = 0
Const MMSYSERR NODRIVER As Long = (MMSYSERR BASE + 6)
Const MMSYSERR INVALPARAM As Long = (MMSYSERR BASE + 11)
Const joystick1 As Long = &H0
Const JOYSTICK2 As Long = &H1
Const JOY_BUTTON2 = &H2
Const JOY_BUTTON1 = &H1
Private Type joystick
    x_max As Long
    y_max As Long
    x_min As Long
    y min As Long
    x_center As Long
    y_center As Long
```

```
End Type
Dim js As joystick
Sub InitJoystick()
   Dim rt As Long
   Dim JoyInformation As JoyInfo
   Dim JoyStickCaps As joycaps
    'set joystick range
    joyGetDevCaps joystick1, JoyStickCaps, Len(JoyStickCaps)
    With JoyStickCaps
        'js.x max = .wXmax
        'js.x_min = .wXmin
        'js.y_max = .wYmax
        'js.y_min = .wYmin
        joy_x_max.Text = .wXmax
        joy_x_min.Text = .wXmin
        joy_y_max.Text = .wYmax
       joy_y_min.Text = .wYmin
    End With
    'center joystick
    joyGetPos joystick1, JoyInformation
    'js.x_center = JoyInformation.wXpos
    'js.y_center = JoyInformation.wYpos
    joy_x_center.Text = JoyInformation.wXpos
    joy_y_center.Text = JoyInformation.wYpos
    input_type = USE_JOYSTICK
End Sub
Sub SendCommand(command As Integer, dist_l As Integer, dist_h As
Integer, other As Integer)
   Dim parity As Integer
   Dim msg As String
   Dim index As Integer
   If MSComm1.PortOpen = False Then
       MSComm1.PortOpen = True
   End If
    'send message start byte
   MSComm1.Output = Chr(255) + Chr(127) + Chr(255)
    'calculate message parity
   parity = (command Xor dist_l Xor dist_h Xor other)
   msg = Chr(parity) + Chr(other) + Chr(dist_h) + Chr(dist_l) +
Chr(command)
    For index = 1 To Len(msg)
       MSComm1.Output = Mid(msg, index, 1)
        If Mid(msq, index, 1) = Chr(255) Then
            MSComm1.Output = Chr(255)
```

```
End If
   Next index
End Sub
Sub GetButtons()
    'Uses the position of the form buttons
    'to control the robot's movements
    If f = True Then
        Call SendCommand(2, 80, 2, 0)
        info.Caption = "forward"
    ElseIf b = True Then
        Call SendCommand(3, 80, 2, 0)
        info.Caption = "backward"
    ElseIf r = True Then
        Call SendCommand(4, 80, 2, 0)
        info.Caption = "right"
    ElseIf l = True Then
       Call SendCommand(5, 80, 2, 0)
        info.Caption = "left"
    ElseIf upb = True Then
                    If Not IsNumeric(spool_dist.Text) Then
                        spool_dist.Text = "127"
                    End If
                    Call SendCommand(0, CByte(spool_dist.Text), 0, 4)
                    info.Caption = "up"
    ElseIf upup = True Then
                    If Not IsNumeric(spool_dist.Text) Then
                        spool_dist.Text = "127"
                    End If
                    Call SendCommand(0, CByte(spool_dist.Text), 0, 5)
                    info.Caption = "upup"
   ElseIf downb = True Then
                    If Not IsNumeric(spool_dist.Text) Then
                        spool_dist.Text = "127"
                    End If
                    Call SendCommand(0, CByte(spool_dist.Text), 0, 6)
                    info.Caption = "down"
   Else
                    info.Caption = "none"
   End If
End Sub
Sub GetJoystick()
    Dim FVel As Double, TVel As Double, RVel As Double, LVel As Double
   Dim JoyInformation As JoyInfo
   Dim RightForward As Boolean, LeftForward As Boolean
    joyGetPos joystick1, JoyInformation
   TVel = JoyInformation.wXpos - CLng(joy_x_center.Text)
   FVel = JoyInformation.wYpos - CLng(joy_y_center.Text)
    If FVel > 0 Then
       FVel = FVel / (CLng(joy_y_max.Text) - CLng(joy_y_center.Text))
   Else
```

```
FVel = FVel / (CLng(joy_y_center.Text) - CLng(joy_y_min.Text))
End If
If TVel > 0 Then
    TVel = TVel / (CLng(joy_x_max.Text) - CLng(joy_x_center.Text))
    TVel = TVel / (CLng(joy_x_center.Text) - CLng(joy_x_min.Text))
End If
joy_x.Text = TVel
joy_y.Text = FVel
RVel = (FVel + TVel) * 255 'use waiting here
LVel = (FVel - TVel) * 255
LeftForward = False
If (LVel < 0) Then</pre>
   LeftForward = True
End If
LVel = Abs(LVel)
RightForward = False
If (RVel < 0) Then</pre>
    RightForward = True
End If
RVel = Abs(RVel)
If (LVel > 255) Then
   LVel = 255
End If
If (RVel > 255) Then
   RVel = 255
'send robot new speed to operate at
Call SendCommand(6, CByte(RVel), CByte(LVel), 0)
If LVel + RVel > 1 Then
    'send robot new direction to run at
    If LeftForward And RightForward Then
        info.Caption = "forward"
        Call SendCommand(2, 80, 2, 0)
    ElseIf LeftForward And Not RightForward Then
        info.Caption = "right"
        Call SendCommand(5, 80, 2, 0)
   ElseIf Not LeftForward And RightForward Then
        info.Caption = "left"
        Call SendCommand(4, 80, 2, 0)
    Else
        info.Caption = "reverse"
        Call SendCommand(3, 80, 2, 0)
   End If
Else
    Call SendCommand(1, 0, 0, 0)
    info.Caption = "stop"
```

```
End If
    joy rvel.Text = RVel
    joy_lvel.Text = LVel
End Sub
Sub RunApp()
   Dim command As Integer
   quitflag = False
   Do Until quitflag = True
       runinfo.Caption = "runnning"
       If MSComm1.OutBufferCount < 3 Then</pre>
                                             'do not overwelm the
serial output
           If input_type = USE_JOYSTICK Then
               Call GetJoystick
               Call GetButtons
           End If
       End If
       DoEvents
   Loop
    info.Caption = "stopped"
   runinfo.Caption = "stopped"
End Sub
Private Sub back_MouseDown(button As Integer, Shift As Integer, X As
Single, Y As Single)
   b = True
End Sub
Private Sub back_MouseUp(button As Integer, Shift As Integer, X As
Single, Y As Single)
   b = False
End Sub
Private Sub Command1_Click()
End Sub
Private Sub down_MouseDown(button As Integer, Shift As Integer, X As
Single, Y As Single)
   downb = True
End Sub
Private Sub down_MouseUp(button As Integer, Shift As Integer, X As
Single, Y As Single)
   downb = False
End Sub
Private Sub forward MouseDown(button As Integer, Shift As Integer, X As
Single, Y As Single)
```

```
'Call SendCommand(2, 500, 0)
    f = True
End Sub
Private Sub forward MouseUp(button As Integer, Shift As Integer, X As
Single, Y As Single)
   f = False
End Sub
Private Sub joy_DragDrop(Source As Control, X As Single, Y As Single)
End Sub
Private Sub joy_start_Click()
   Call InitJoystick
End Sub
Private Sub left_MouseDown(button As Integer, Shift As Integer, X As
Single, Y As Single)
   1 = True
End Sub
Private Sub left_MouseUp(button As Integer, Shift As Integer, X As
Single, Y As Single)
    1 = False
End Sub
Private Sub pstop_Click()
   Call SendCommand(0, 0, 0, 0)
End Sub
Private Sub quit_Click()
   quitflag = True
End Sub
Private Sub right_MouseDown(button As Integer, Shift As Integer, X As
Single, Y As Single)
   r = True
End Sub
Private Sub right_MouseUp(button As Integer, Shift As Integer, X As
Single, Y As Single)
   r = False
End Sub
Private Sub run Click()
  Call RunApp
End Sub
```

```
Private Sub speed_Click()
    If Not IsNumeric(rf speed.Text) Then
       rf speed.Text = "127"
    End If
    If Not IsNumeric(lf_speed.Text) Then
        lf_speed.Text = "127"
    End If
    Call SendCommand(6, CByte(rf_speed.Text), CByte(lf_speed.Text), 0)
End Sub
Private Sub stop_Click()
    MSComm1.OutBufferCount = 0
    Call SendCommand(1, 0, 0, 0)
End Sub
Private Sub Text3_Change()
End Sub
Private Sub up_Click()
   Call SendCommand(0, 0, 0, 4)
End Sub
Private Sub up_MouseDown(button As Integer, Shift As Integer, X As
Single, Y As Single)
   upb = True
End Sub
Private Sub up_MouseUp(button As Integer, Shift As Integer, X As
Single, Y As Single)
   upb = False
End Sub
Private Sub up2mag_Click()
   Call SendCommand(0, 0, 0, 5)
End Sub
Private Sub up2mag_MouseDown(button As Integer, Shift As Integer, X As
Single, Y As Single)
    upup = True
End Sub
Private Sub up2mag_MouseUp(button As Integer, Shift As Integer, X As
Single, Y As Single)
   upup = False
End Sub
```

#### Conclusion

Here are a few brief words on my experience and recommendations if trying to do this project. I had a really great time working on this project although I wish I had more knowledge about other chips and hardware on the market. I guess one of the biggest problems in working on this project was having the right equipment to do the task at hand. The most important piece of equipment you need when trying to do communication is a digital oscilloscope. Do not try to start a project like this without one. Also make sure you have a good understanding of the chips data sheet and the specialty functions. I spent a lot of time trying to configure the chip properly which made me really frustrated and discouraged at times. Finally if the problem seems to be too hard then it probably is because you do not understand something or you made it that way. And always remember to start out small and learn how to use the hardware before trying to do cool things with it.